# **การขอเพิ่มบัญชีรายการเครื่องจักร PARTIAL SHIPMENT (กรณีเป็น BOM)**

#### **การเตรียมข้อมูล**

1.ประสานงานกับผู้ขายว่าเป็นการนำเข้าแบบ Partial Shipment หรือไม่ 2.รายละเอียดเครื่องจักรและข้อมูลการใช้งานของเครื่องจักร (แบบ Partial Shipment)

### **ขั้นตอน**

ให้เลือกทำบัญชีรายการเครื่องจักร และขอเพิ่มรายการเครื่องจักร และเลือกบัตรส่งเสริม ตาม ภาพด้านล่าง

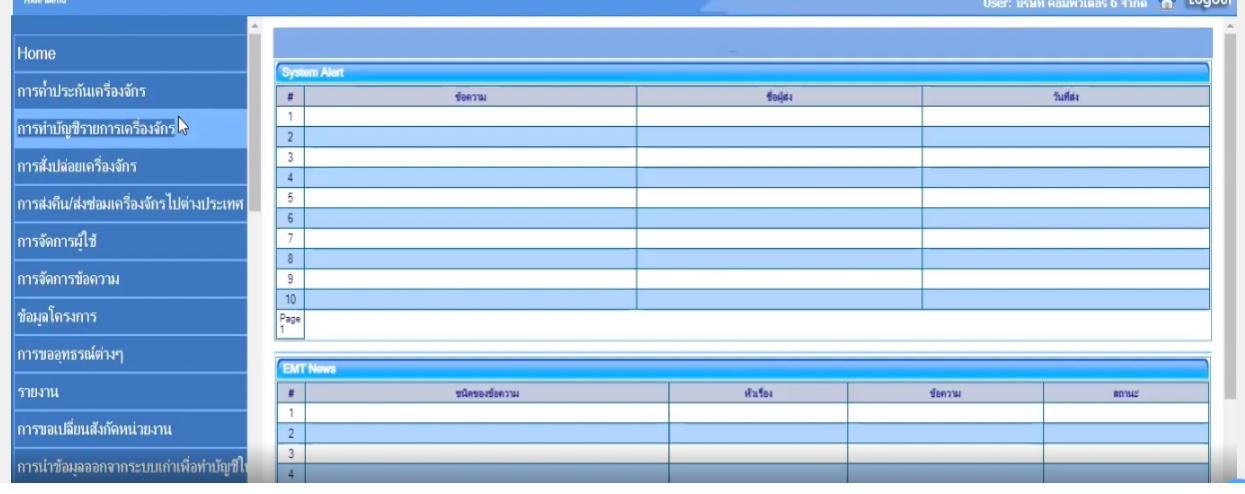

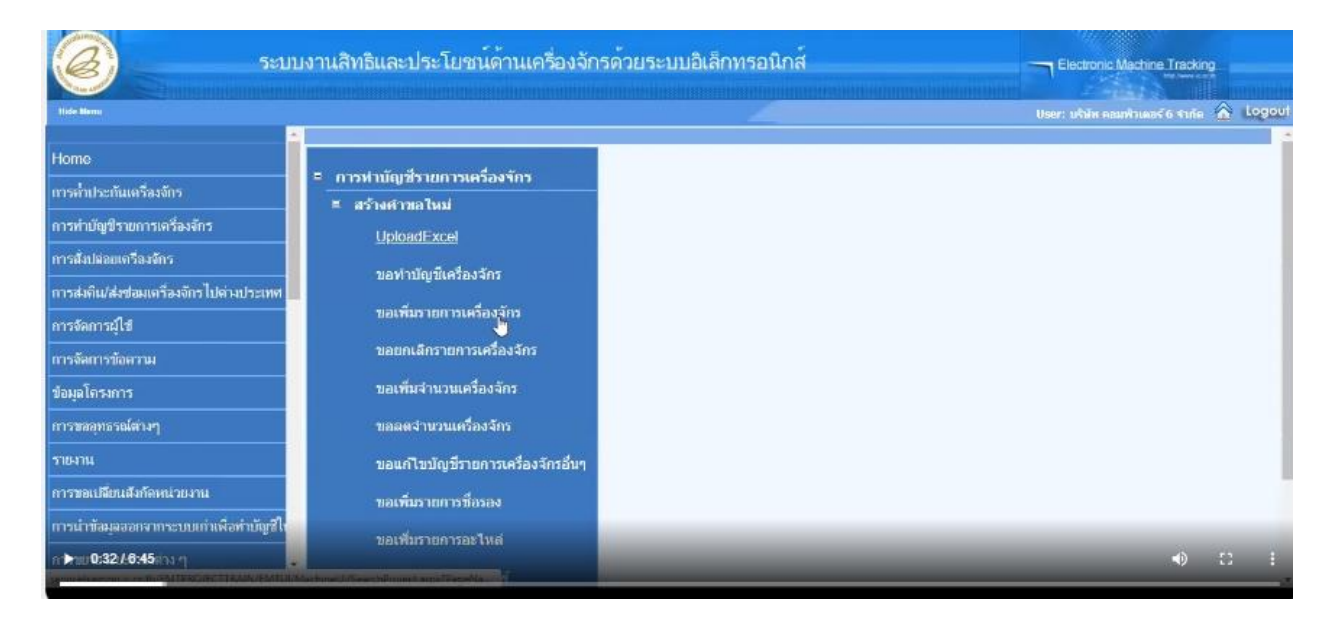

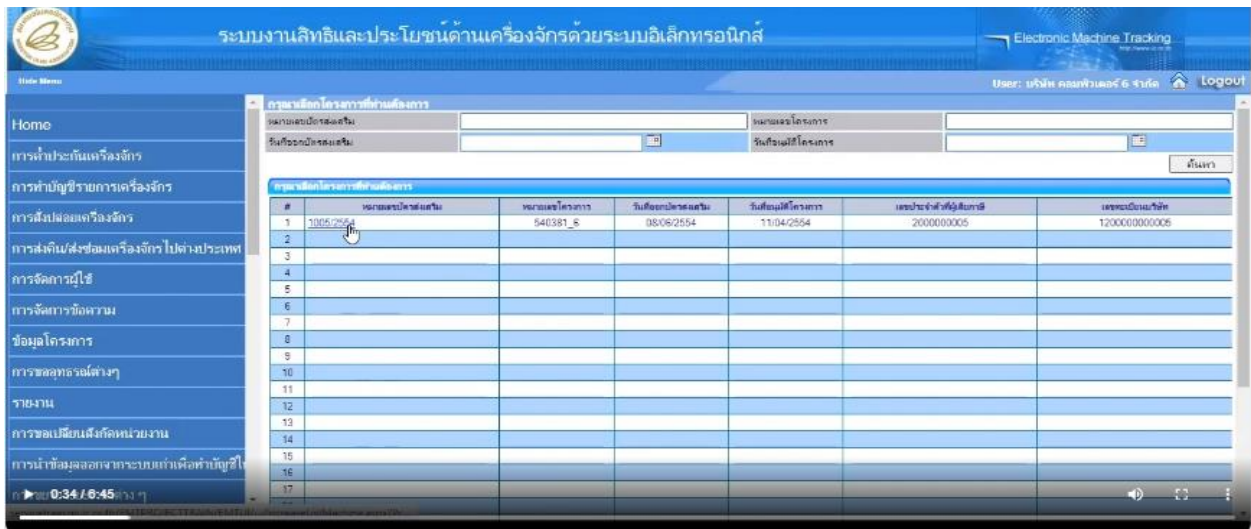

## จากนั้น ให้เลือกที่ เมนู BOM กดเพิ่มรายการ โดยกดเพิ่มรายการตามที่ต้องการ

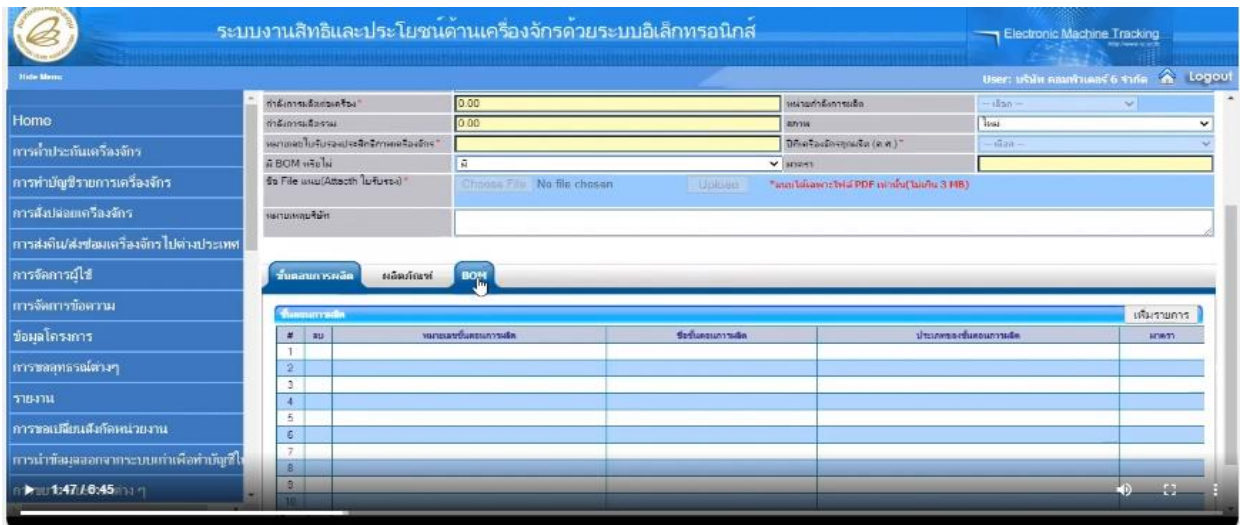

เมื่อทำการเพิ่มรายการแล้วให้ทำการบันทึก และระบุ PIN ID (ตัวเลข 4 ตัว) ตามที่บริษัท กำหนดไว้ และกดส่งคำร้อง สถานะจะระบุ รออนุมัติ

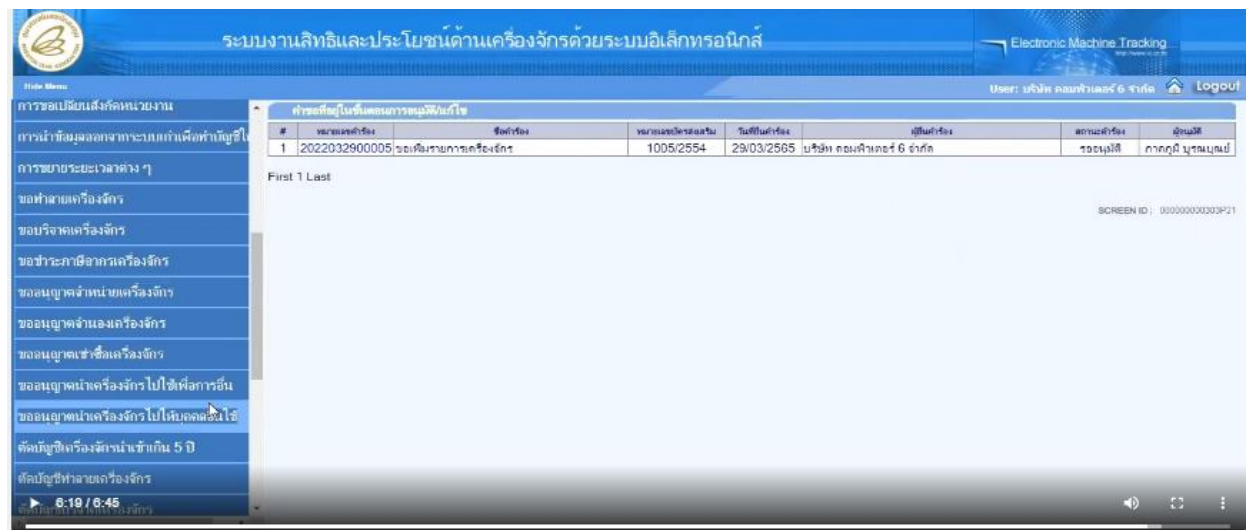

หมายเหตุ ระยะเวลาดำเนินการภายใน 30 วันทำการ

#### ข้อพึงระวัง !!! การขออนุมัติรายการเครื่องจักร แบบมี BOM

- 1. ประสานวานกับพู้ขายให้ชัดเจน ไม่ได้นำเข้าเป็น Complete Set
- 2. ชื่อรายการ B0M ขออนุมัติให้ตรงตาม Invoice และ ใบขนสินค้าขาเข้า
- 3. จำนวนของ B0M แต่ละรายการควรระบุให้ครบตามที่จะนำเข้า
- 4. ขออนุมัติ รายการ BOM ให้ครบก้วน
- 5. หน่วยรายการ B0M ระบุให้ถูกต้องตามพิกัดศุลกากร